## Programmation ARDUINO

# TP1 Découverte ARDUBLOCK

Le Robot suiveur de ligne équipé de :

- deux moteurs à courant continu
- une carte Arduino UNO R3
- une carte de contrôle du sens de rotation des moteurs (L298N « double pont en H »)
- deux capteurs infrarouges pour détecter la ligne noire

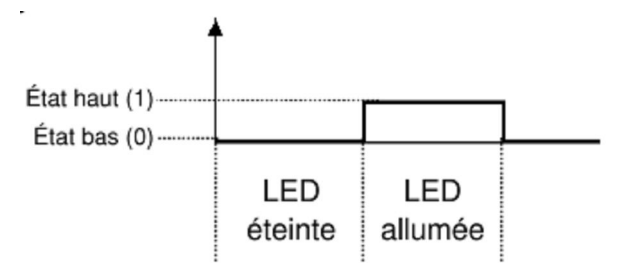

#### **Carte de contrôle des moteurs** *(L298N – «double pont en H »)* :

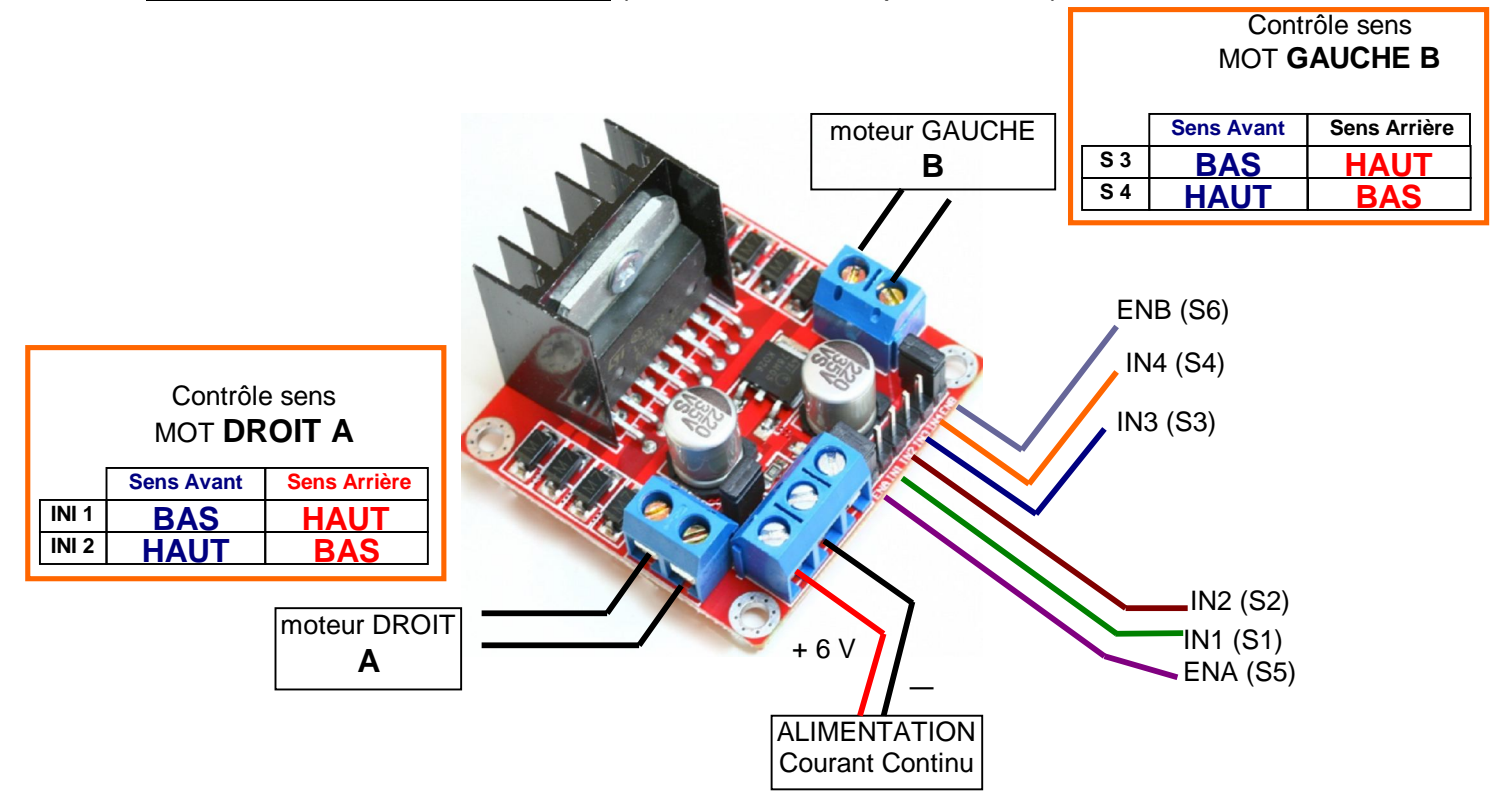

#### **Câblage du L298N sur la carte Arduino :**

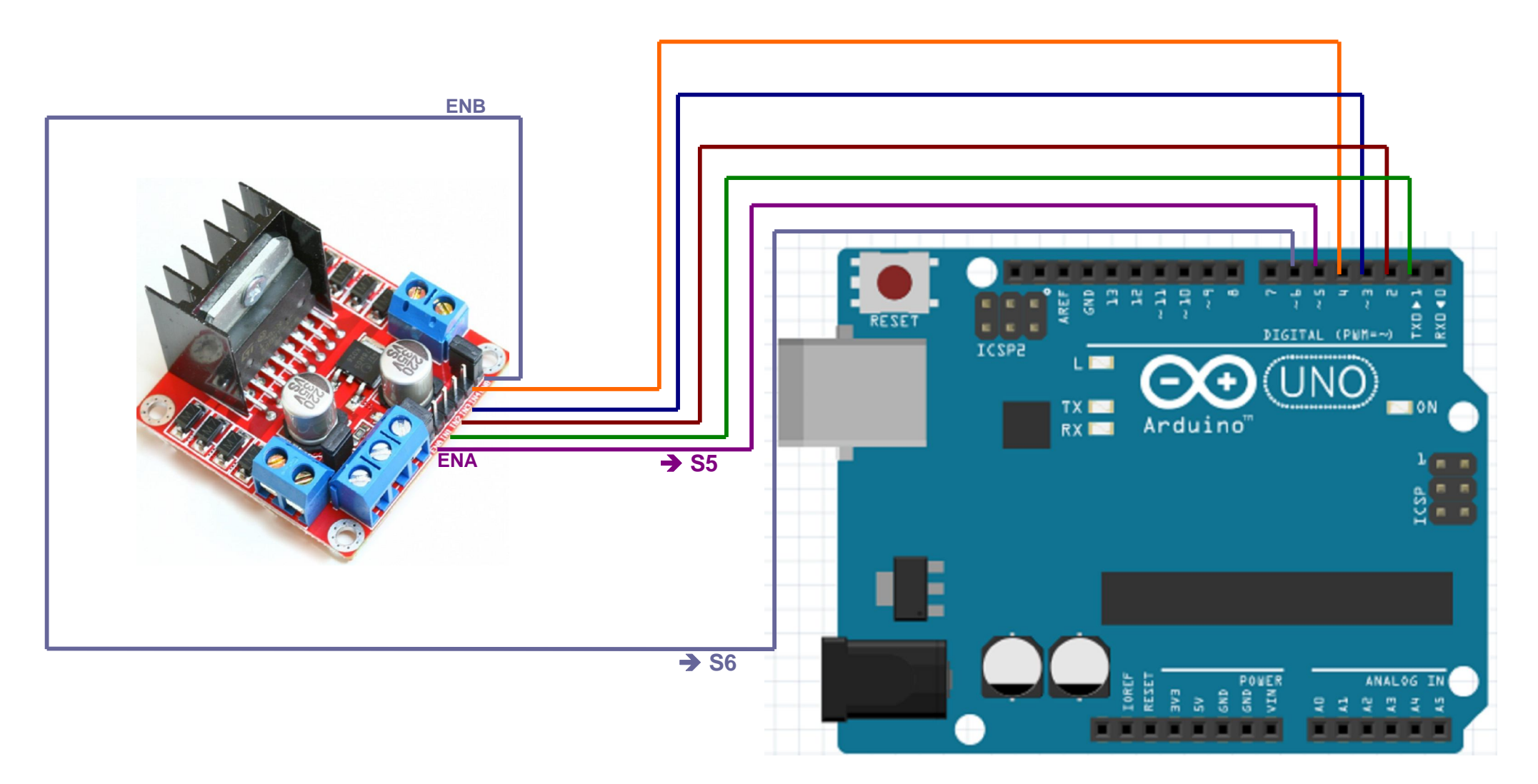

#### **Programmation Ardublock : partie 1** FF **Faire tourner deux Moteurs A et B en AVANT** ÞÞ *(ROBOT AVANCE TOUT DROIT)* **Logigramme Programmation Ardublock** début **Co**  $\circ$   $\circ$  $\overline{\mathbf{5}}$ Fixe la sorbie numérique au niveau **HEUT**  $\oplus$  $\mathbf{1}$ Fait tourner Fixe la sorbie numérique au niveau Moteur DROIT (**A**) **BAS** e.  $\mathbf{2}$ Fixe la sorbie numérique au niveau

**bouchen** 

1- réaliser le programme avec Ardublock

**SENS AVANT**

Fait tourner Moteur GAUCHE (**B**)

**SENS AVANT**

- 2- sauvegarder votre programme dans : **S:\ta classe\travail\Science Ingénieur\ardublock\ton nom**
- 3-Transférer le programme vers la carte Arduino en cliquant sur

**Upload** 

HIGH

нтен

 $\overline{6}$ 

 $\overline{\mathbf{3}}$ 

 $\overline{A}$ 

**BAS** 

**HAUT** 

Ô.

 $\oplus$ 

Ő

Fixe la sorbie numérique au niveau

Fixe la sorbie numérique au niveau

Fixe la sorbie numérique au niveau

4- Vérifier que les deux roues tournent en marche avant. Si ce n'est pas le cas il faut déconnecter et re-connecter le(s) moteur(s) dans le bon sens

#### *APPELER LE PROFESSEUR*

#### **Programmation Ardublock : partie 2**

## **Faire tourner deux Moteurs A en AVANT et B en ARRIERE** *(ROBOT TOURNE A GAUCHE)*

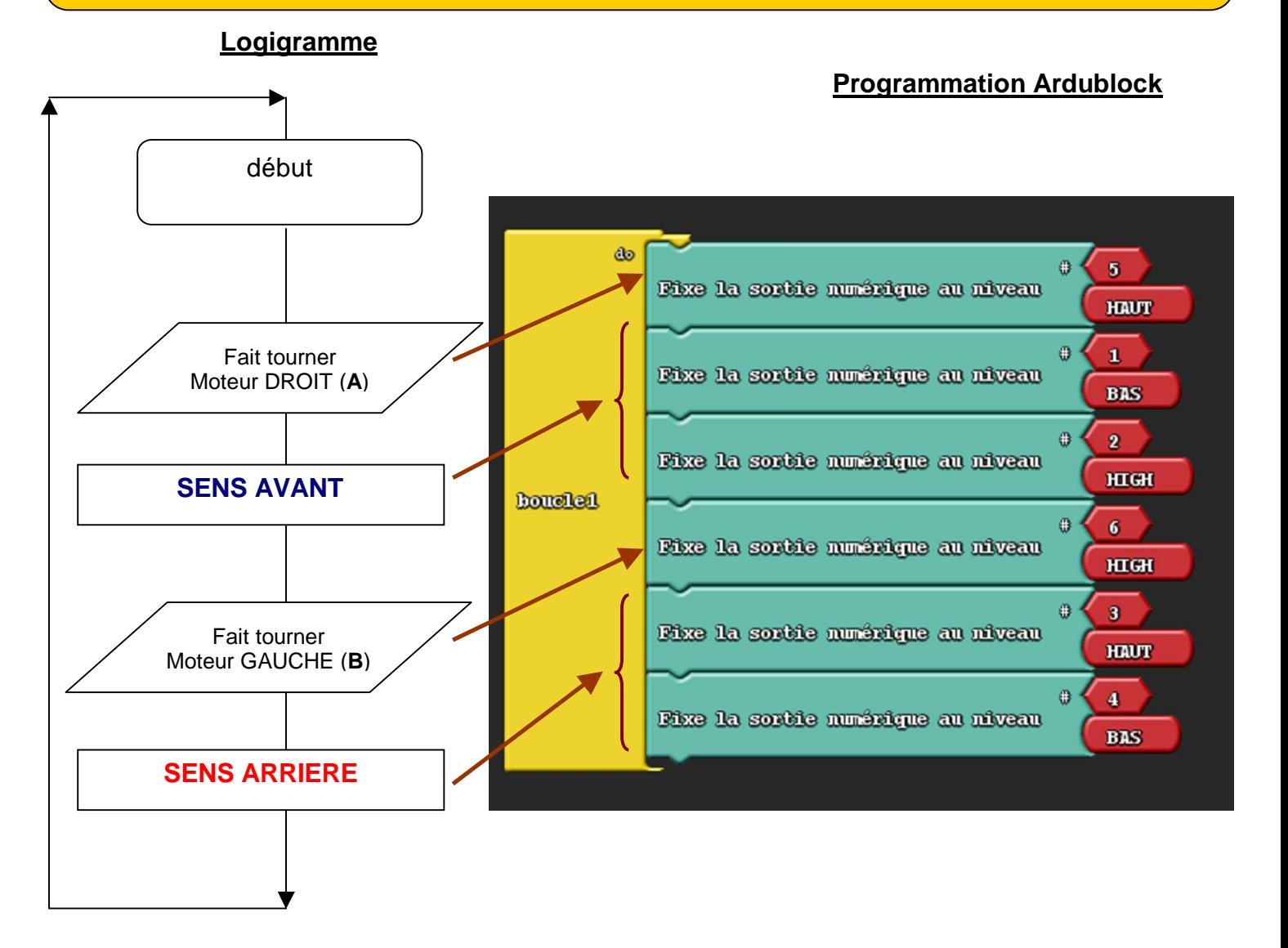

1- Modifier le programme pour obtenir celui ci-dessus dans Ardublock

2- sauvegarder votre programme (« Save ») dans : **S:\ta classe\travail\Science Ingénieur\ardublock\ton nom**

3- Transférer le programme vers la carte Arduino en cliquant sur

**Upload** 

K

4- Vérifier que la roue Droite A tourne en AVANT et la roue Gauche B tourne en ARRIERE.

*APPELER LE PROFESSEUR*

#### **Programmation Ardublock : partie 3**

### **Faire tourner deux Moteurs A en ARRIERE et B en AVANT** *(ROBOT TOURNE A DROITE)*

**Logigramme**

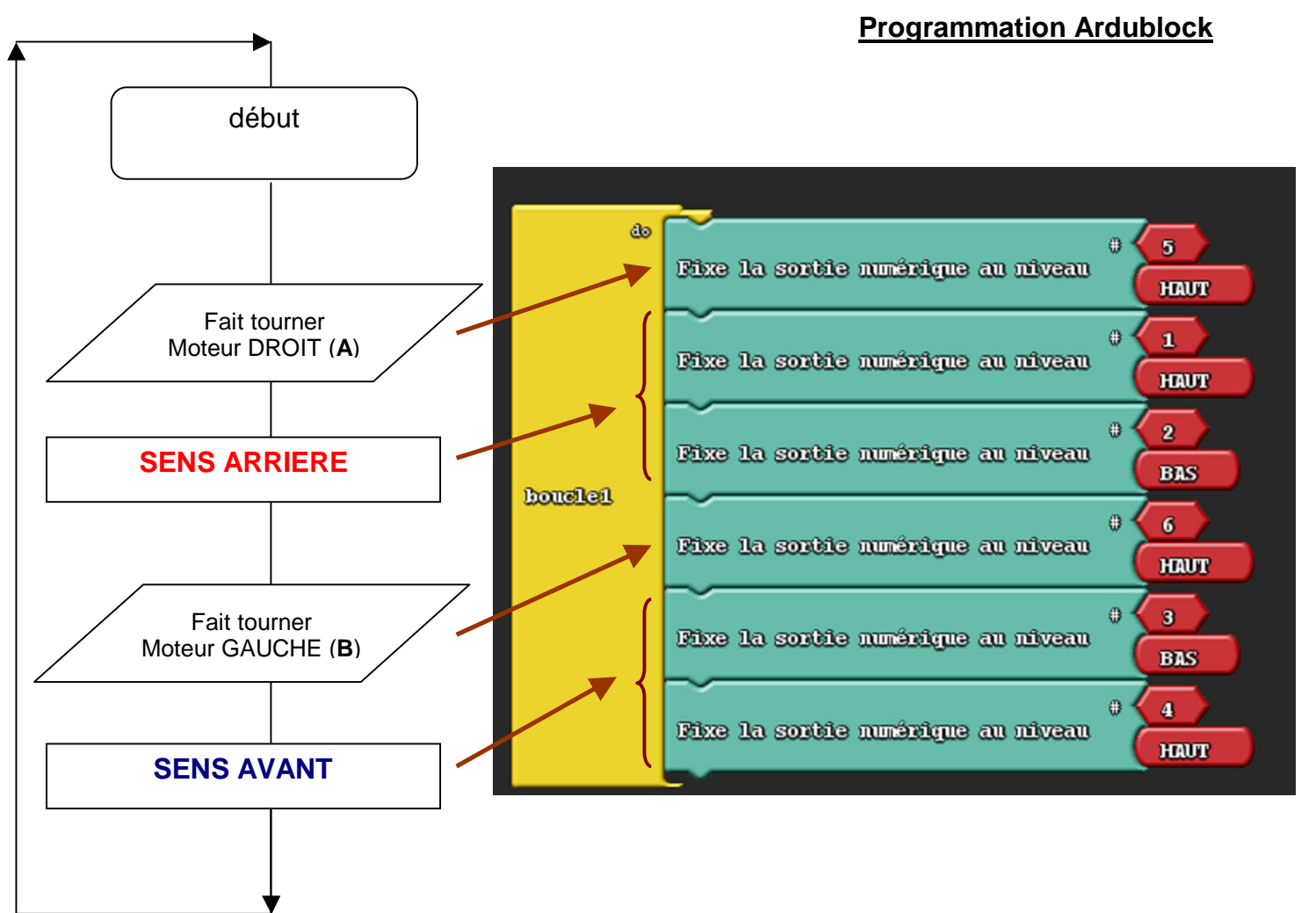

3- Modifier le programme pour obtenir celui ci-dessus dans Ardublock

4- sauvegarder votre programme (« Save ») dans : **S:\ta classe\travail\Science Ingénieur\ardublock\ton nom**

3- Transférer le programme vers la carte Arduino en cliquant sur

4- Vérifier que la roue Droite A tourne en ARRIERE et la roue Gauche B tourne en AVANT.

*APPELER LE PROFESSEUR*

**Upload** 

EF

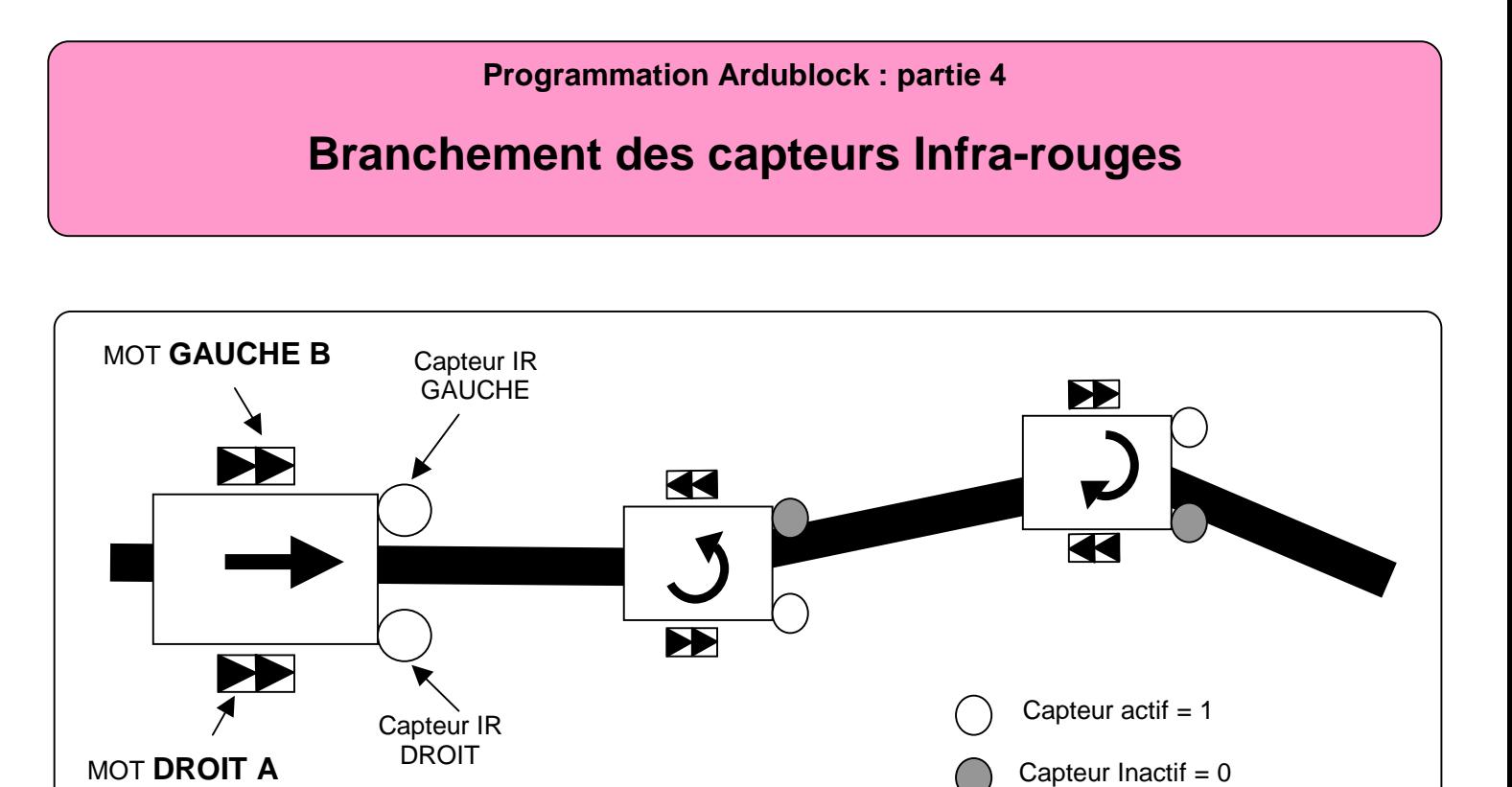

**Réaliser le câblage des deux capteurs de ligne comme indiqué ci-dessous :**

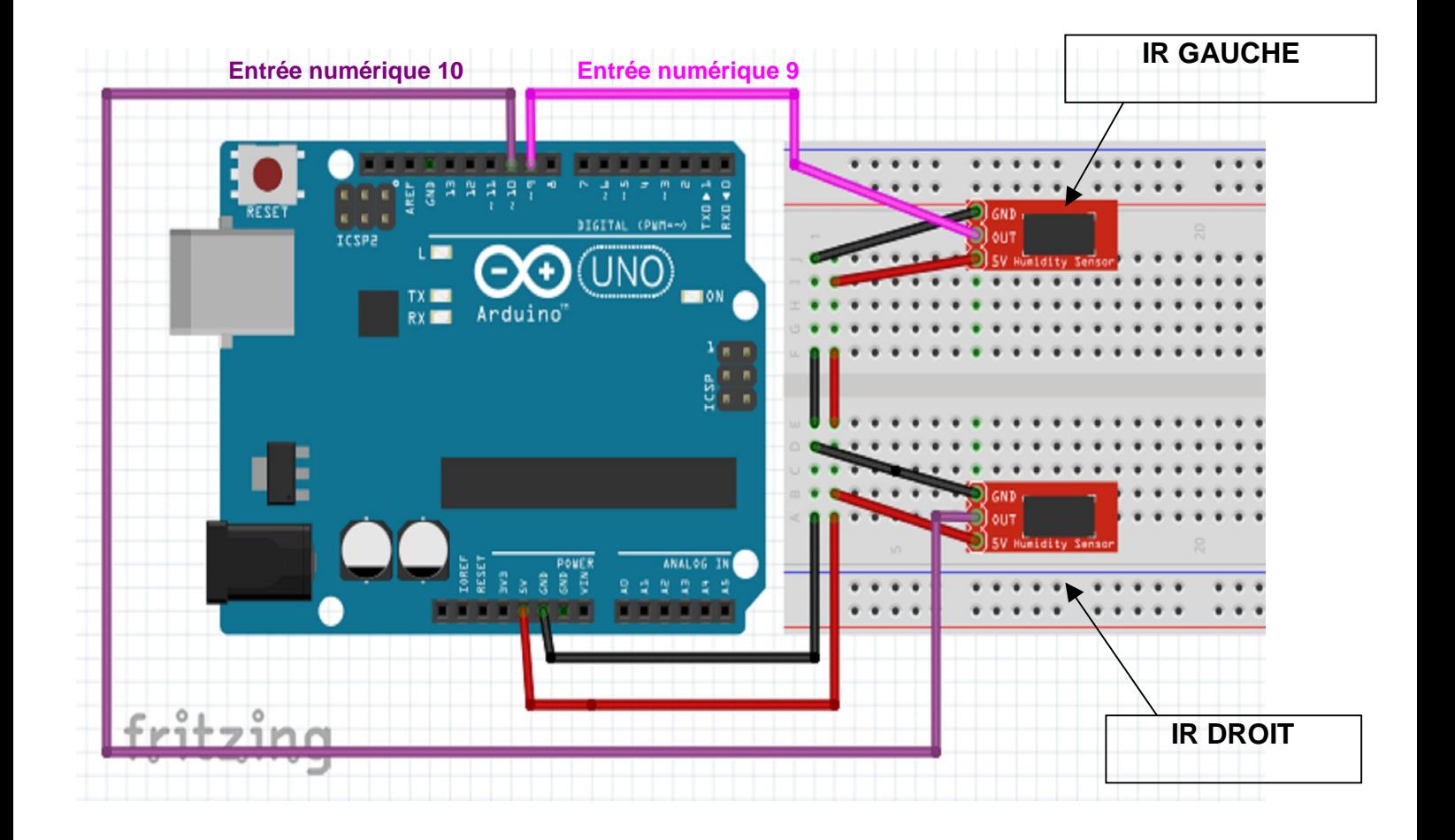

# **Programmation Ardublock : partie 4 (suite) Programmation des capteurs pour le suivi de ligne**

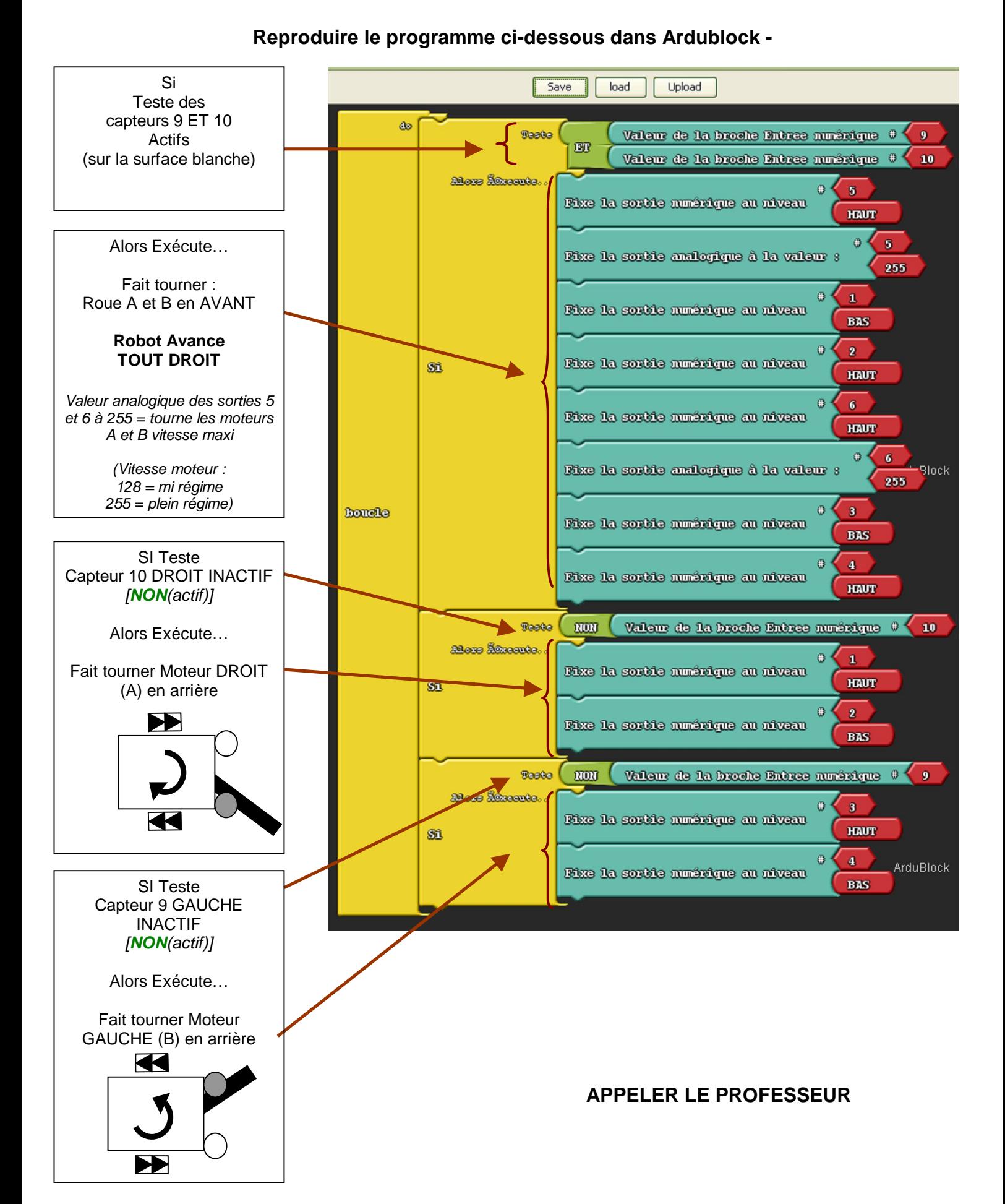